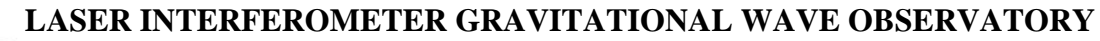

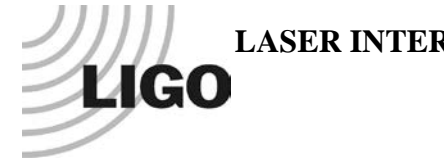

# *LIGO Laboratory / LIGO Scientific Collaboration*

## LIGO- E1100333-v2 *Advanced LIGO* <sup>6</sup> April <sup>2011</sup>

Test Procedure for Slow Controls Concentrator RF Amplifiers

Daniel Sigg

Distribution of this document: LIGO Scientific Collaboration

This is an internal working note of the LIGO Laboratory.

**California Institute of Technology LIGO Project – MS 18-34 1200 E. California Blvd. Pasadena, CA 91125** Phone (626) 395-2129 Fax (626) 304-9834 E-mail: info@ligo.caltech.edu

**LIGO Hanford Observatory P.O. Box 1970 Richland WA 99352** Phone 509-372-8106

Fax 509-372-8137

**Massachusetts Institute of Technology LIGO Project – NW22-295 185 Albany St Cambridge, MA 02139** Phone (617) 253-4824 Fax (617) 253-7014 E-mail: info@ligo.mit.edu

**LIGO Livingston Observatory P.O. Box 940 Livingston, LA 70754** Phone 225-686-3100 Fax 225-686-7189

http://www.ligo.caltech.edu/

#### **1 Overview**

Twelve RF amplifiers, RF frequency dividers or RF frequency doublers can be connected to the concentrator and will be connected to the EtherCAT system with a single cable. A DB25 cable connects the RF amplifiers, but only 2 signals are read from each RF amplifiers: the M1 analog readback and the OK TTL readback. The EtherCAT uplink is connected through a single DB37 cable.

#### **2 Test Equipment**

- Oscilloscope
- Function generator
- Tester for RF amplifier concentrator
- DC power supplies

#### **3 Documentation**

- Schematic[—D1100262-v1](https://dcc.ligo.org/DocDB/0033/D1100262/001/D1100262-v1.pdf)
- Tester—D1100000-v1

### **4 Tests**

Power up the measurement equipment and connect the Tester to the DUT. One DB37 cable is permanently attached, whereas the DB25 cable is switch from port 1 through 12 on the concentrator.

#### **4.1 Power**

Check the VCC voltage on the concentrator port. The voltage should be within 5% of nominal.

 $TP6 (+ 5V)$ 

#### **4.2 Signals**

Set the function generator to a 20Vpp sine wave at 1kHz. Connect it to the BNC RF amplifier input of the tester. Connect the oscilloscope to the first BNC EtherCAT output of the tester. Exercise the switch on the RF amplifier side of the tester and watch the corresponding LED on the EtherCAT side. make sure only one LED is changing. Note the status. Now look at the oscilloscope and make sure that the analog signal is propagated unchanged. Also look at the neighboring channels and make sure it isn't present there. Note the status. Repeat this procedure for each RF amplifier port of the concentrator.

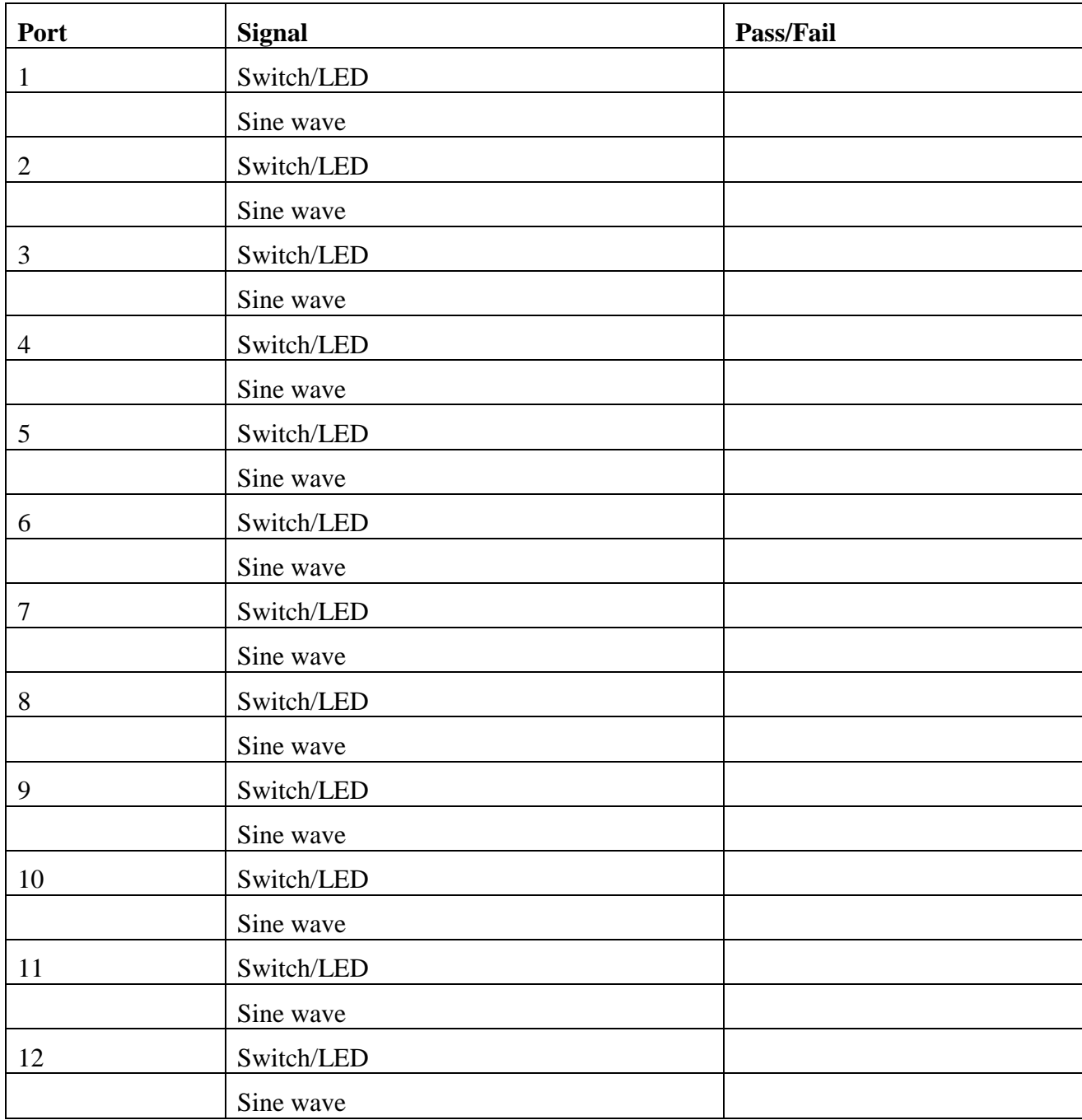